## **Parallax Propellent**

The Parallax Propellent software is a Windows-based tool for compiling and downloading to the Parallax Propeller chip. Propellent is available as both a library (Propellent.dll) and as an executable (Propellent.exe).

- The Propellent Library (DLL) is for software developers to link into applications enabling immediate support of the Propeller using the same functions as the Parallax-made Propeller Tool development software.
- The Propellent Executable (EXE) is a program that includes the Propellent Library within it and provides many of the same functions to anyone wishing for command-line support of the Propeller chip.

This document is written for the Propellent Executable. For more information on the Parallax Propeller chip and tools, please visit http://www.parallax.com/propeller

Features of the Propellent Executable:

- Small, command-line driven application.
- Compiles and downloads Propeller source (.spin), and downloads Propeller Application images (.binary or .eeprom) to Propeller chips.
- Allows saving of compiled source as a binary or EEPROM image.
- Includes the Propeller Tool's multi-threaded serial port handling and Propeller chip communication functionality.
- Includes the Propeller Tool's dialogs for indicating serial port access and download progress as well as the user-customizable serial port search options.
- Stores user-modified preferences in the Windows Registry for use in future sessions; Source Library path, Reset Signal (DTR, RTS, or both), and Serial Search Method (AUTO or specific port).
- Supports Win2K (and later) operating systems.

## **Propellent Executable Command-Line Options**

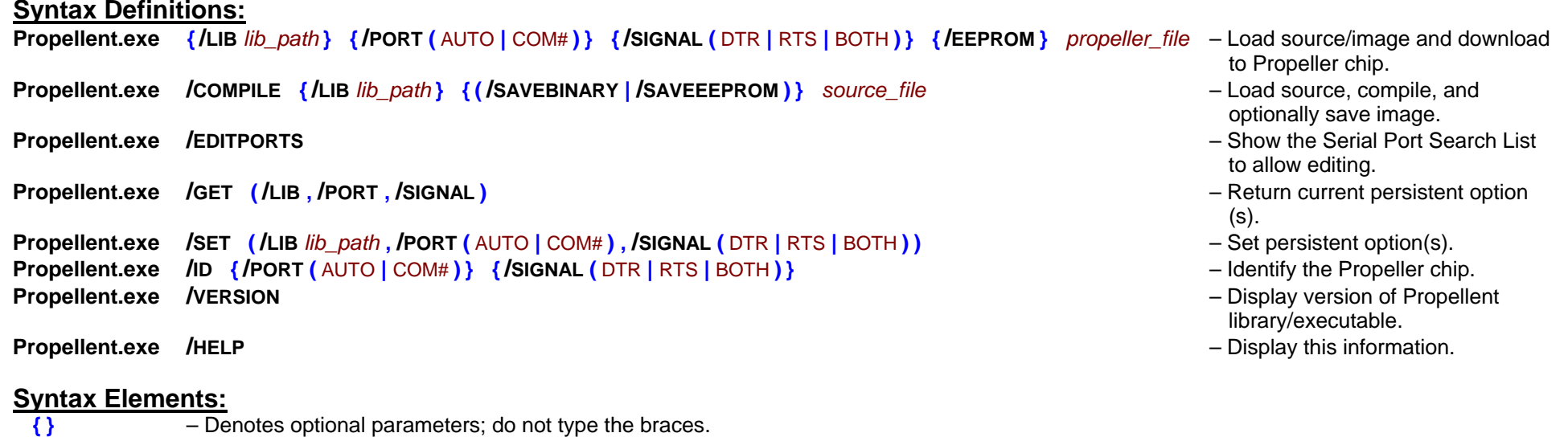

- **( | )** Denotes mutually exclusive parameters; exactly one item must be specified; do not type the parentheses or pipe symbol.
- **( , )** Denotes necessary parameter(s); one or more items must be specified; do not type the parentheses or comma symbol.
- *lib\_path* Specifies a path to Propeller library files.
- *propeller file* Specifies Propeller source or image file (.spin, .binary, or .eeprom) to be loaded, compiled if necessary, and downloaded to the Propeller chip.
- *source\_file* Specifies Propeller source file (.spin) to be loaded and compiled.
- **/COMPILE**– Compile and return error, if any.
- **/EDITPORTS** – Display the Serial Port Search List for possible editing. Port filtering rules and search order may be modified. Settings are saved in between sessions.
- **/EEPROM**– Download to Propeller chip's EEPROM in addition to its RAM.
- **/GET**– Retrieve options of all the switches that follow; see /LIB, /PORT, and /SIGNAL. Operates globally on all switches on the command-line.
- **/HELP**– Display command-line help (this information). /? is equivalent.
- **/ID**– Identify a Propeller chip connected to a serial port.
- **/LIB**– Refers to the Propeller source library path.

**/GET**

- **/LIB** *lib path* - Sets the path to lib path; valid for this session only.
- **/GET /LIB**– Returns the current path; stored in between sessions.
- **/SET /LIB** *lib\_path* Sets the path to lib\_path; stored in between sessions.
- Refers to the serial port search method.
	- **/PORT (** AUTO **|** COM# **)** – Sets the port search method to AUTO or COM#; valid for this session only.
		- $-$  Returns the current port search method; stored in between sessions.
	- **/SET /PORT (** AUTO **|** COM# **)** Sets the port search method to AUTO or COM#; stored in between sessions.
	- AUTO (default) indicates to search all available serial ports (according to port filtering and search order rules; see /EDITPORTS) for a Propeller chip.
	- COM# indicates to search a specific serial port for a Propeller chip, ignoring all others. # must be one or more numeric digits.
- **/SAVEBINARY** Save successfully compiled source code as a binary file.
- **/SAVEEEPROM** Save successfully compiled source code as an EEPROM file.
- **/SET**– Set options of all the switches that follow; see /LIB, /PORT, and /SIGNAL. Operates globally on all switches on the command-line.
- **/SIGNAL** – Refers to the serial port signal used to reset the Propeller chip.
	- **/SIGNAL** $-$  Sets the reset signal to DTR, RTS, or both; valid for this session only. **/GET**- Returns the current reset signal; stored in between sessions.
	- **/SET /SIGNAL (** DTR **|** RTS **|** BOTH **)** Sets the reset signal to DTR, RTS, or both; stored in between sessions.
	- DTR (default) indicates to reset the Propeller chip using the serial port's DTR signal.
	- RTS indicates to reset the Propeller chip using the serial port's RTS signal.
	- BOTH indicates to reset the Propeller chip using the serial port's DTR and RTS signals.
- **/VERSION**– Retrieve version of the Propellent library and this executable.

## **Examples:**

**/PORT**

- To search for and identify a Propeller chip connected to the system: **Propellent.exe /id**
- To download image file "Graphics Demo.binary" to Propeller RAM from the current folder using current settings: **Propellent.exe** Graphics\_Demo.binary
- To compile and download application "Graphics\_Palette.spin" to Propeller's RAM and EEPROM from the C:\Temp folder using current settings: **Propellent.exe /eeprom** C:\Temp\Graphics\_Palette.spin
- To compile and download application "Inductor Demo.spin" to Propeller RAM (on serial port 2) from the default library examples folder: **Propellent.exe /port** COM2 "C:\Program Files\Parallax Inc\Propeller Tool v1.1\Examples\Library\Inductor Demo.spin"
- To compile and save an EEPROM image of the above application: **Propellent.exe /compile /saveeeprom** "C:\Program Files\Parallax Inc\Propeller Tool v1.1\Examples\Library\Inductor Demo.spin"
- To see the current persistent settings for Propeller Source Library and Serial Port Search Method: **Propellent.exe /get /lib /port**
- To change the persistent settings for Serial Port Search Method and Reset Signal to COM25 and BOTH, respectively: **Propellent.exe /set /port** COM25 **/signal** BOTH
- To view the current system serial ports and modify search order and port filtering rules: **Propellent.exe /editports**